# Creating <sup>a</sup> Review on Google Places

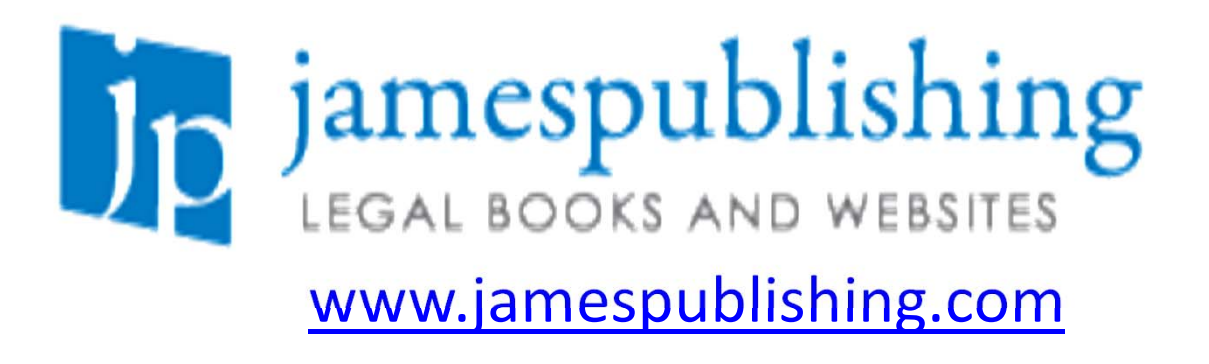

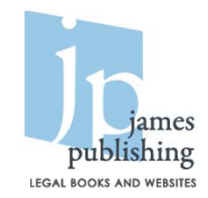

## Navigate to Google Maps

#### http://www.maps.google.com

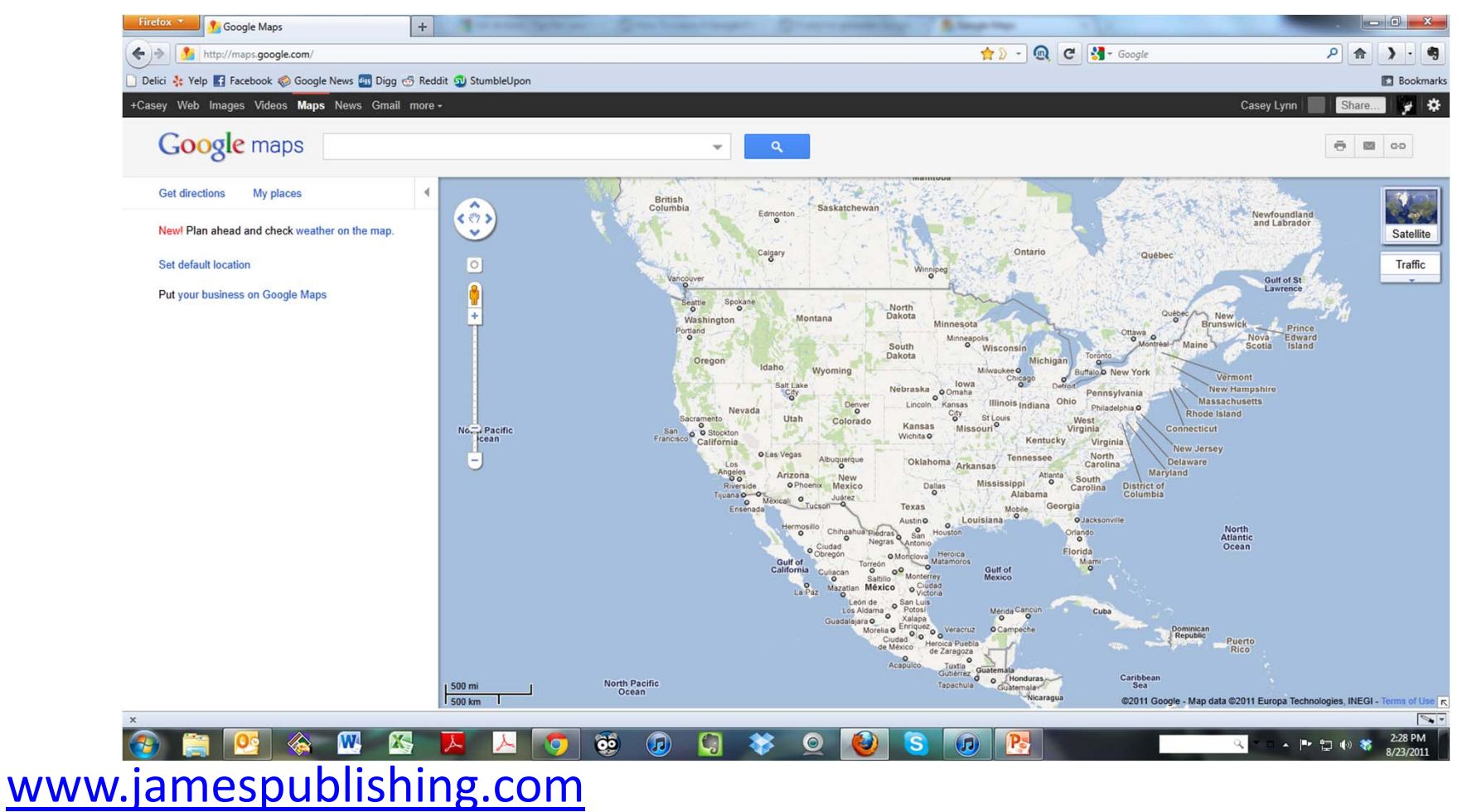

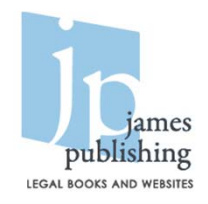

### Search for the business listing

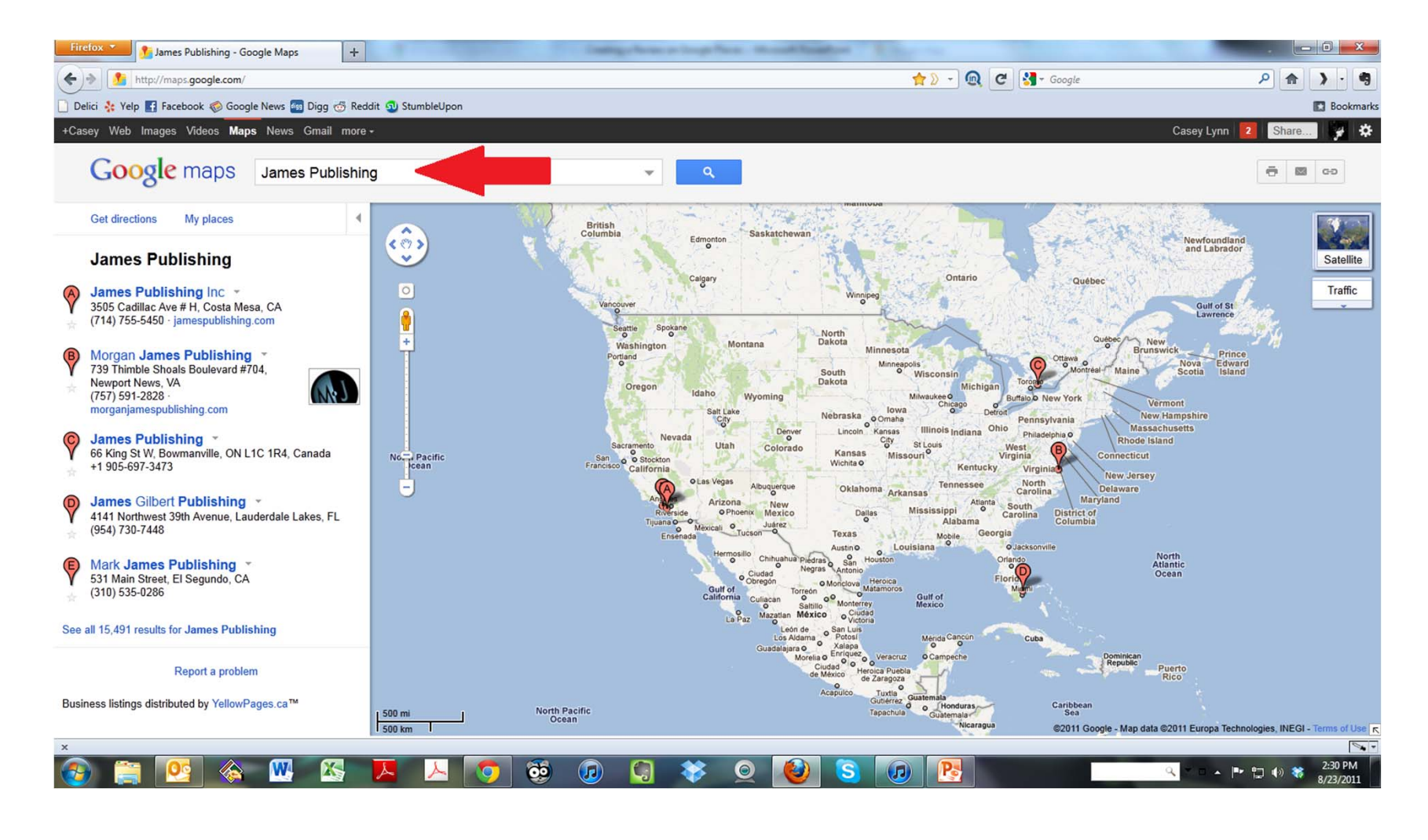

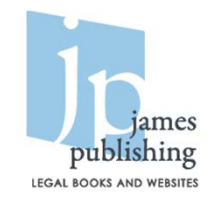

#### Select the correct listing

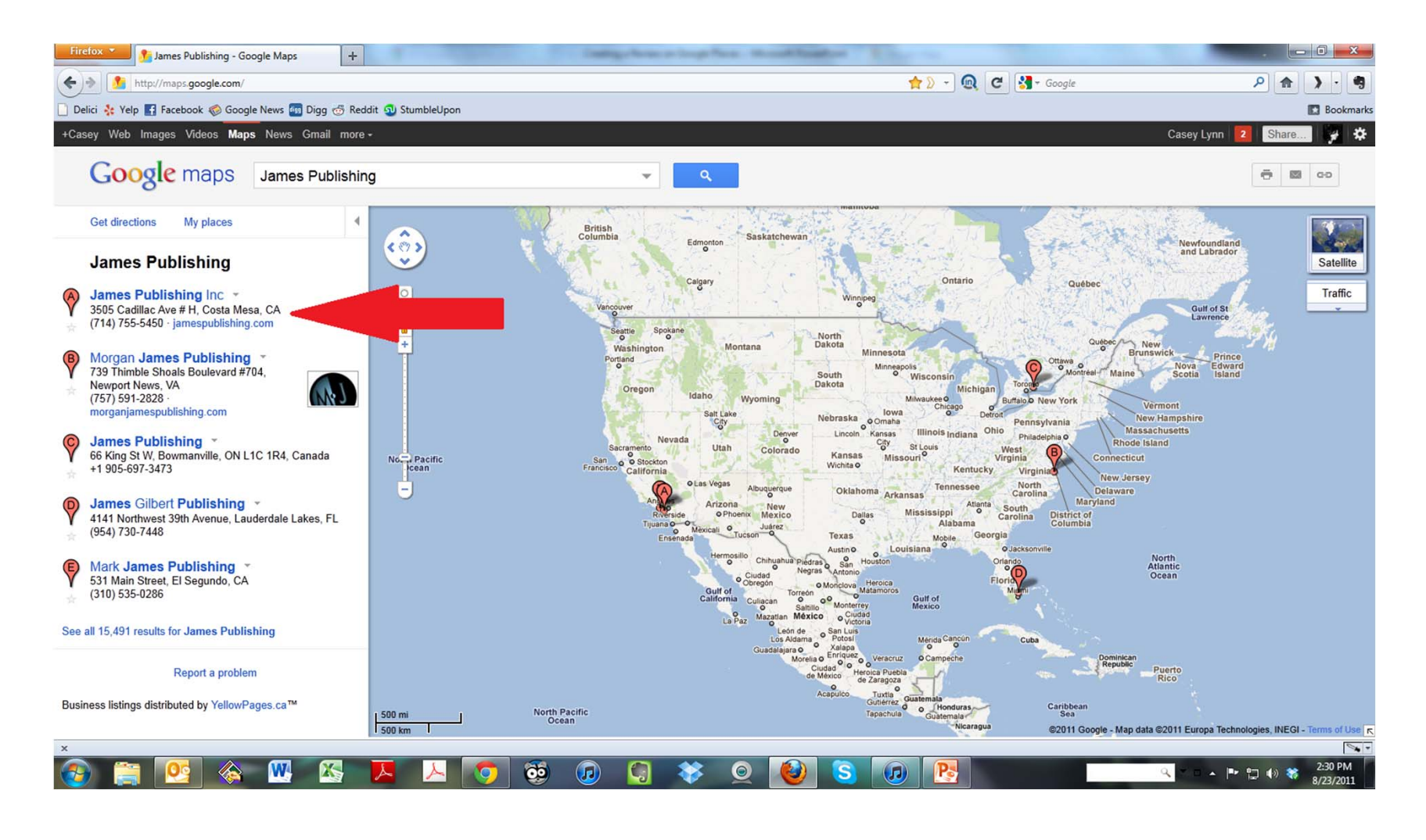

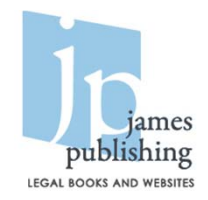

### Click on WRITE A REVIEW

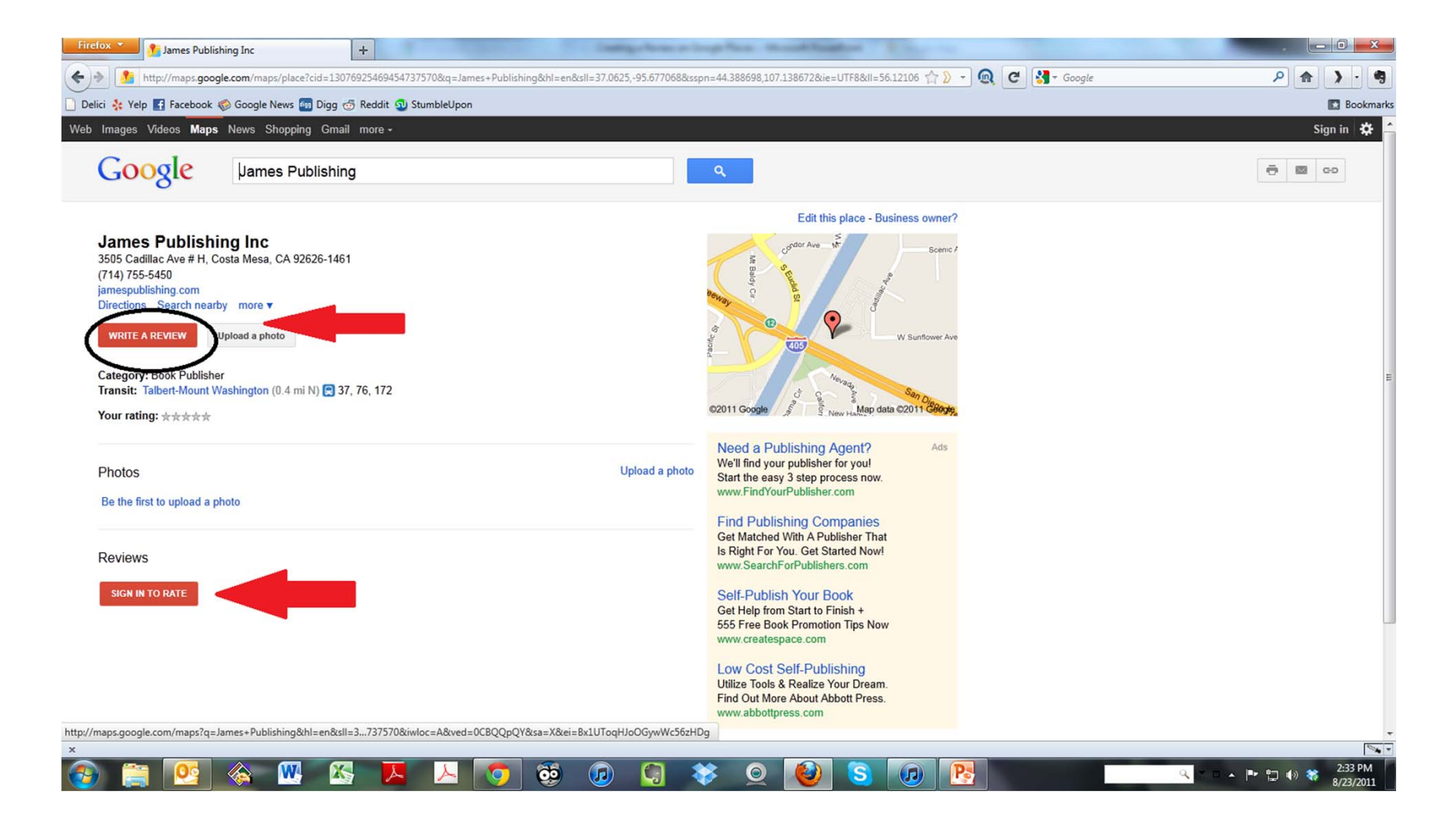

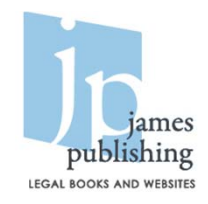

### Sign in to Google

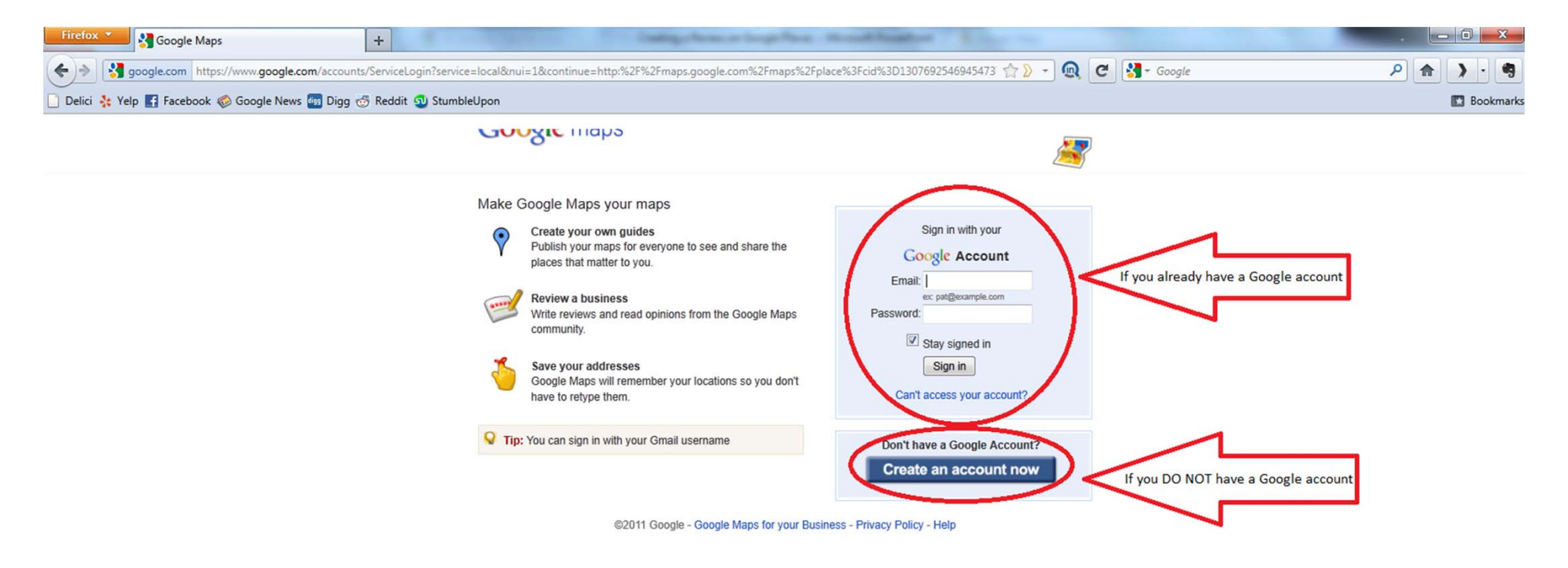

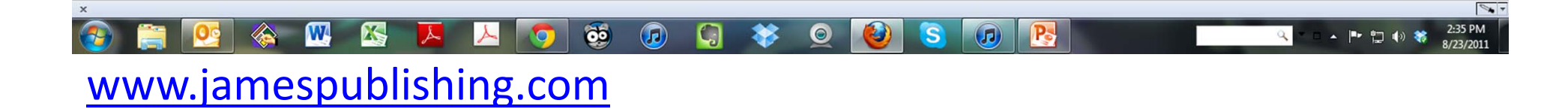

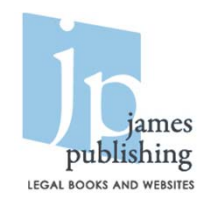

### Create <sup>a</sup> Google account if you do NOT already have one

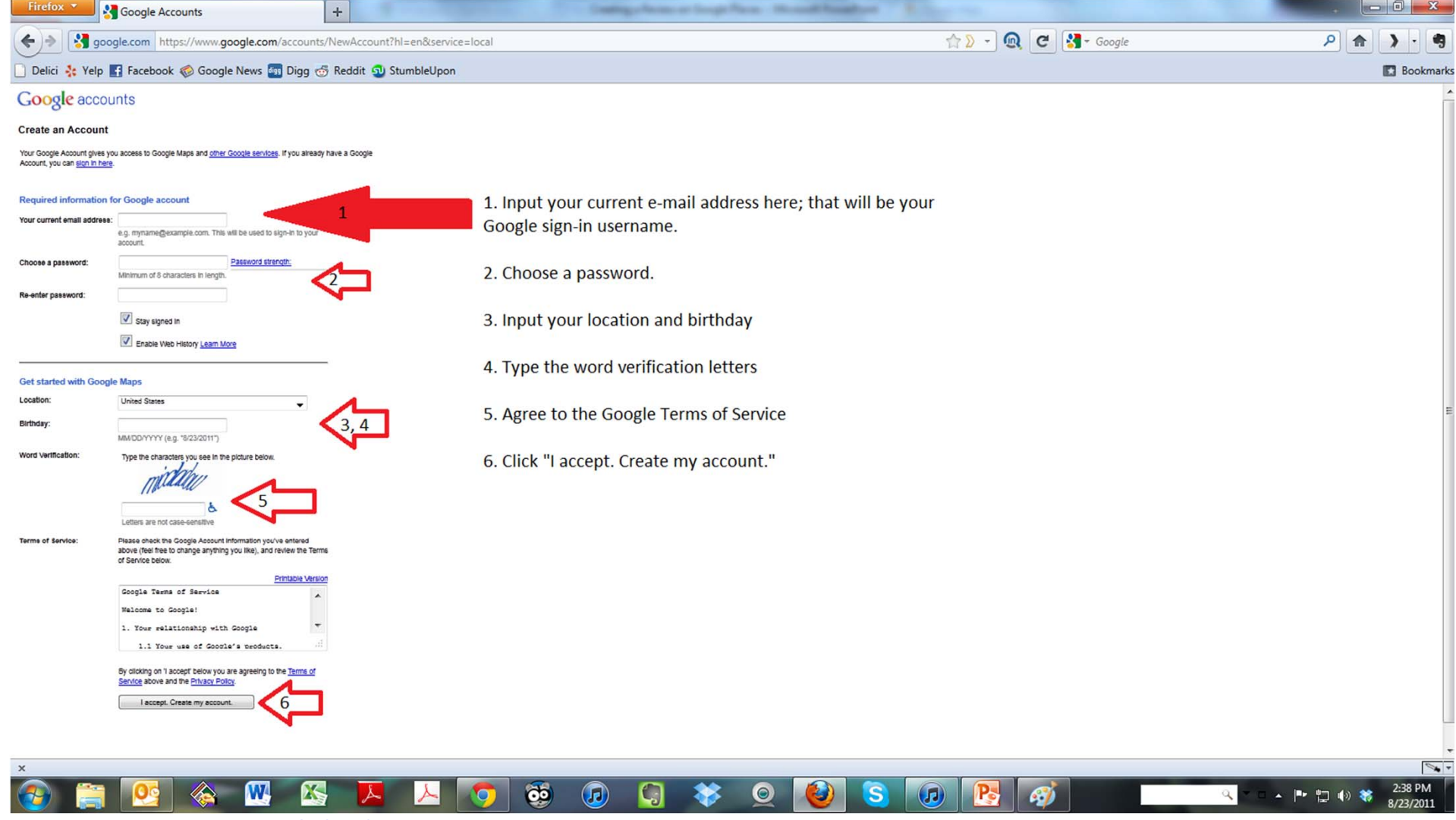

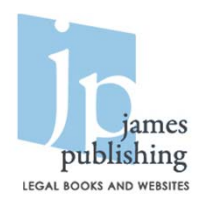

#### Write and submit your review

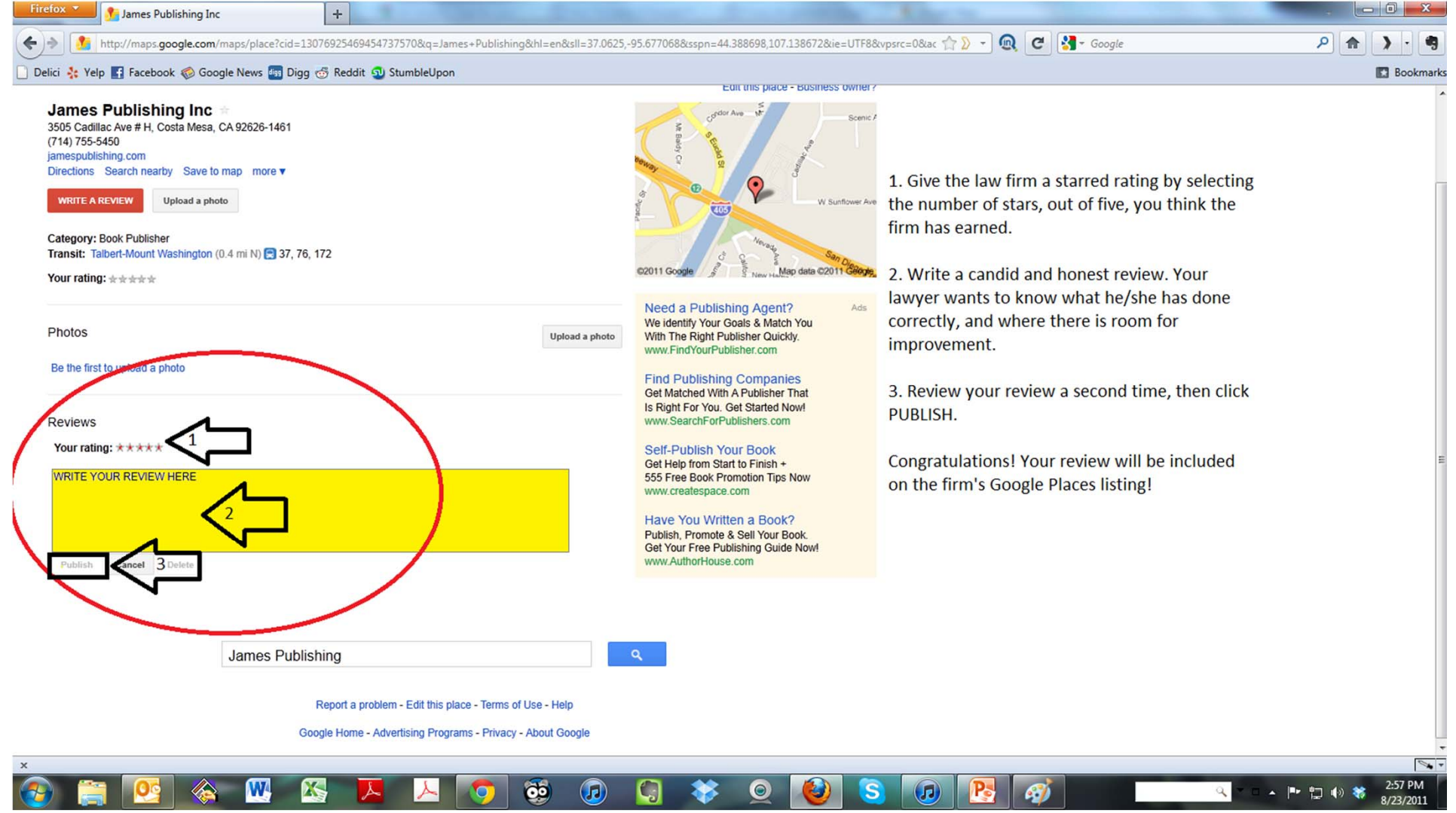

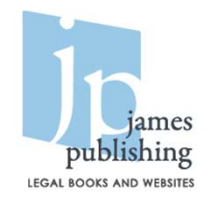

# If you really love your lawyer…

Leave reviews at other sites as well!

- Yahoo
- City Search
- Yelp
- AVVO
- Yellow Pages
- Bing Maps
- Best of the Web
- <u>Hot Frog</u>